## クラス管理とは?

ここでは、AE3 のクラス管理について説明します。

AE3 では、受講者の学習進捗管理を行う単位として、「クラス」というグループを作成しま す。クラスは、受講者の情報を管理することができ、管理者は「ホームワーク」や「テスト」 のアサイン、「ランキングの集計」、「Portfolio の集計」「お知らせ」などを行うことがで きます。

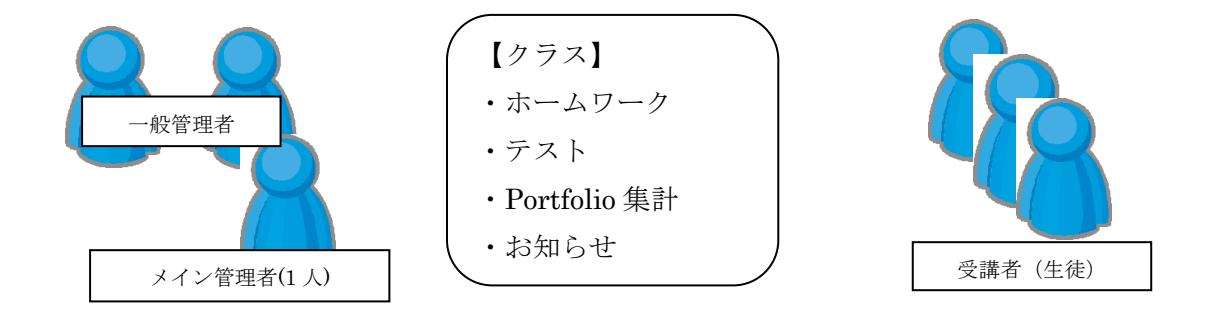

クラスには複数の管理者を割り当てることができます。

※受講者は、新規に ID が登録される段階で最低1つのクラスにアサインされます。新規の 場合はシステム側が入学年度を判断し、「学年クラス」と呼ばれるクラスに自動的にアサイ ンされます。

学校単位で利用する場合は、通常学校で管理されるクラスをベースに登録することで、スム ーズな運用を行うことができます。

個別の申し込みで利用される場合は、クラスをレベル別や目的別などに設定するなども行う ことができます。

また、クラスには利用期限を設けることができますので、年度単位や、学期単位などでまと めていただくことも可能です。

## クラス管理者ログイン

ここでは、クラス管理ログインについて説明します。

クラス管理者登録後に提供される管理者ログイン用URLを指定すると、以下の画面が表示 されます。

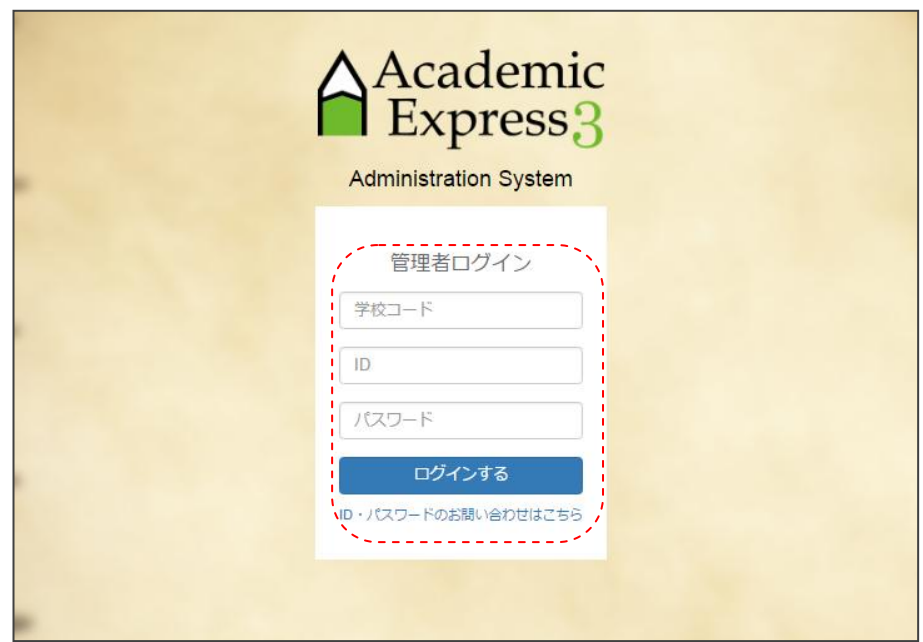

ここで、配布された管理者IDとパスワードを入力してください。

|   | 項目    | 概要                             |
|---|-------|--------------------------------|
|   | 学校コード | クラウド版の場合に必要になります。事務局から指定された学校コ |
|   |       | ードを入力してください。                   |
| 2 | ΙD    | ログイン ID を入力してください。             |
| 3 | パスワード | パスワードを入力してください。                |
|   |       | ※初期パスワードはログイン後必ず変更してください。      |

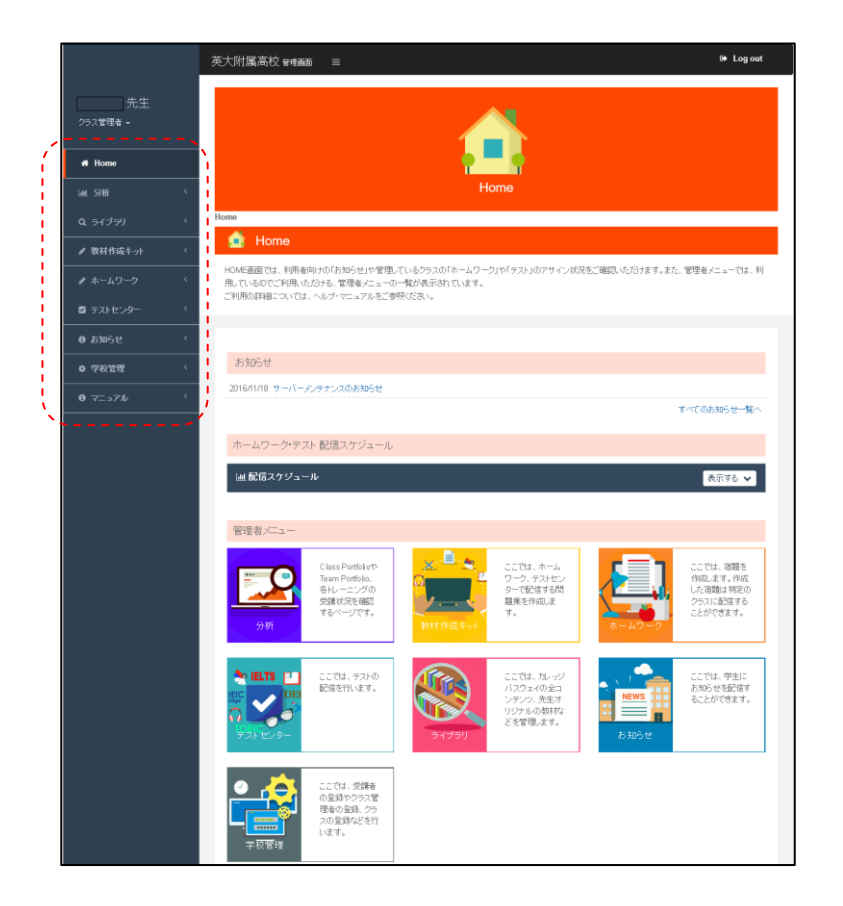

ログインすると、以下のような、管理者 Home 画面が表示されます。

クラス管理画面では、以下のメニューが利用できます。

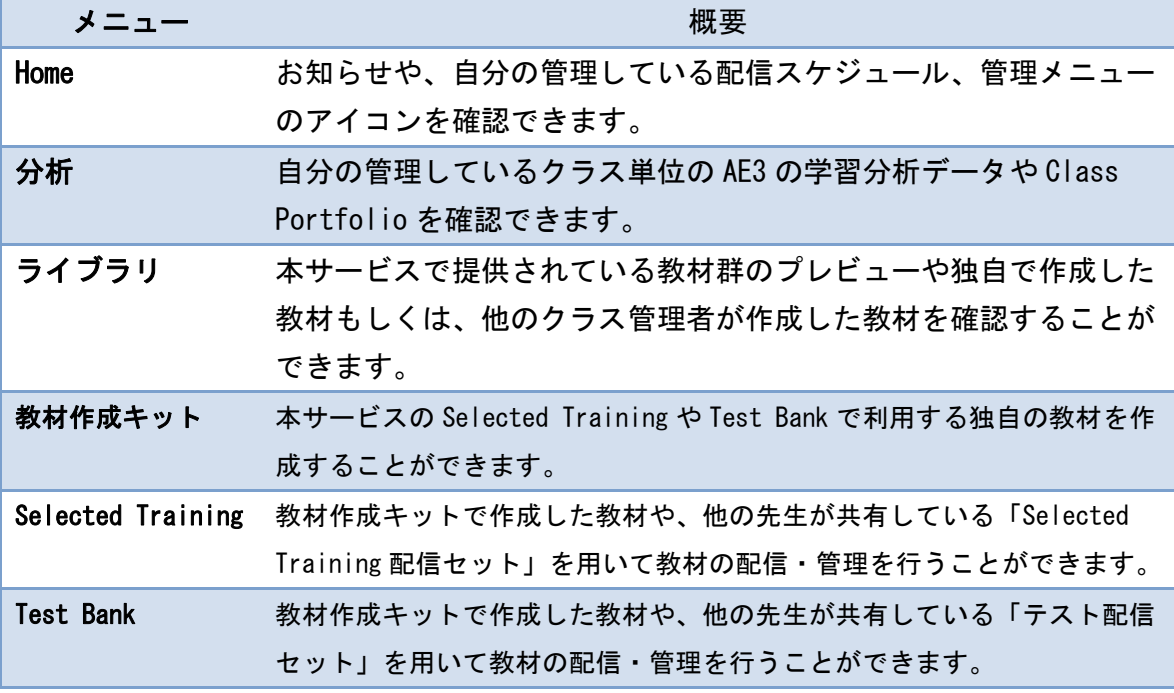

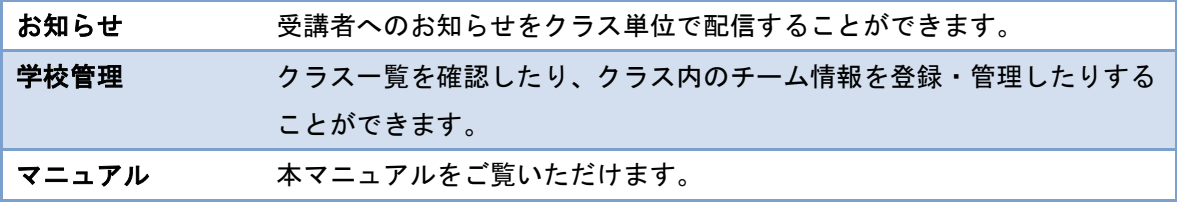